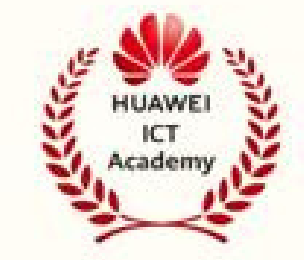

## **HUAWEI ICT COMPETITION 2023-2024**

Es una competencia que reune a los mejores estudiantes pertenecientes a las Huawei ICT Academies y los que son parte de instituciones de educación superior con objetivo de desarrollar sus habilidades en las tecnologías de la información.

2. Tener acceso a internet en sus computadores.

3. Ser mayores de edad.

Bajo el lema "Conexión, gloria y futuro" , Huawei ICT Competition pretende promover el próspero ecosistema de talentos TIC mediante la colaboración con gobiernos, instituciones de educación superior, instituciones de formación y empresas del sector TIC.

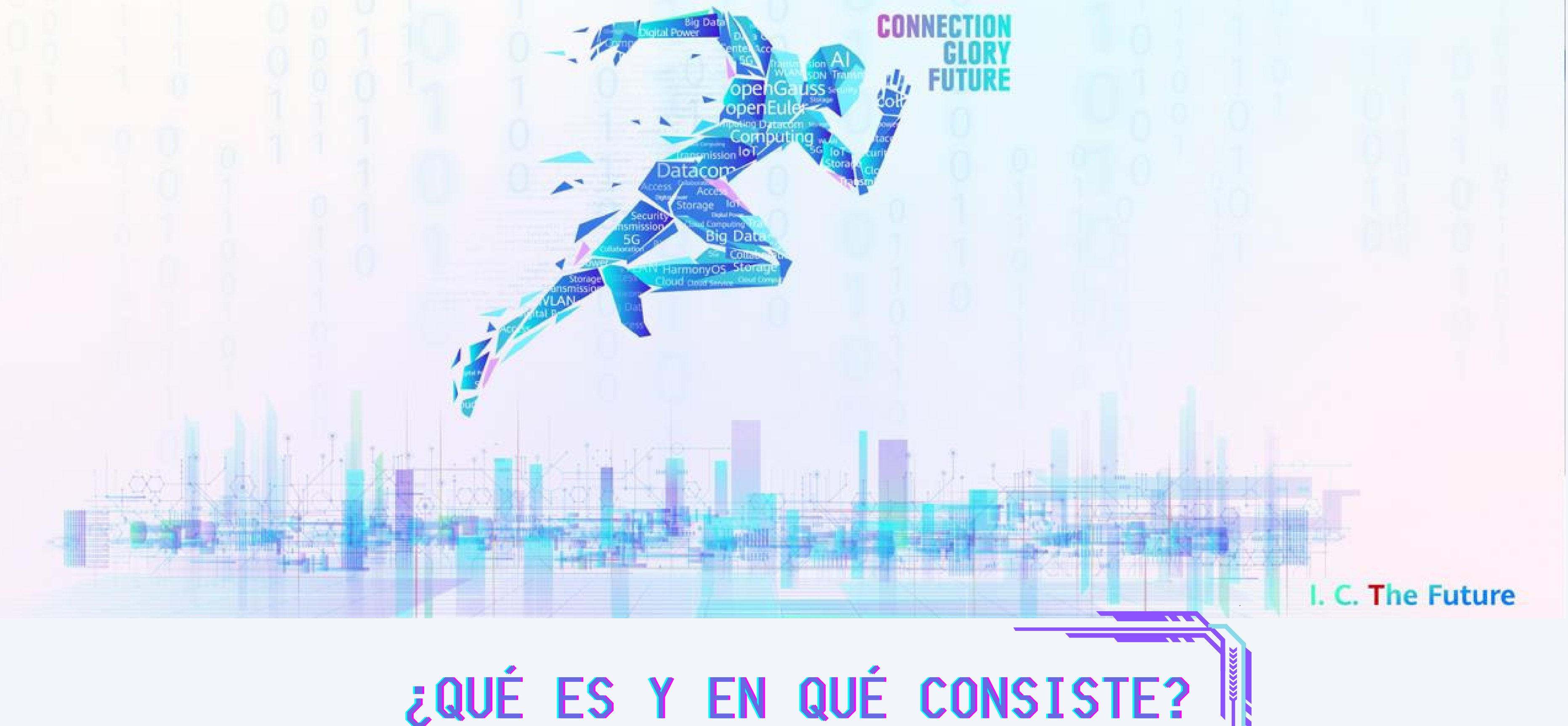

universidades colombianas.

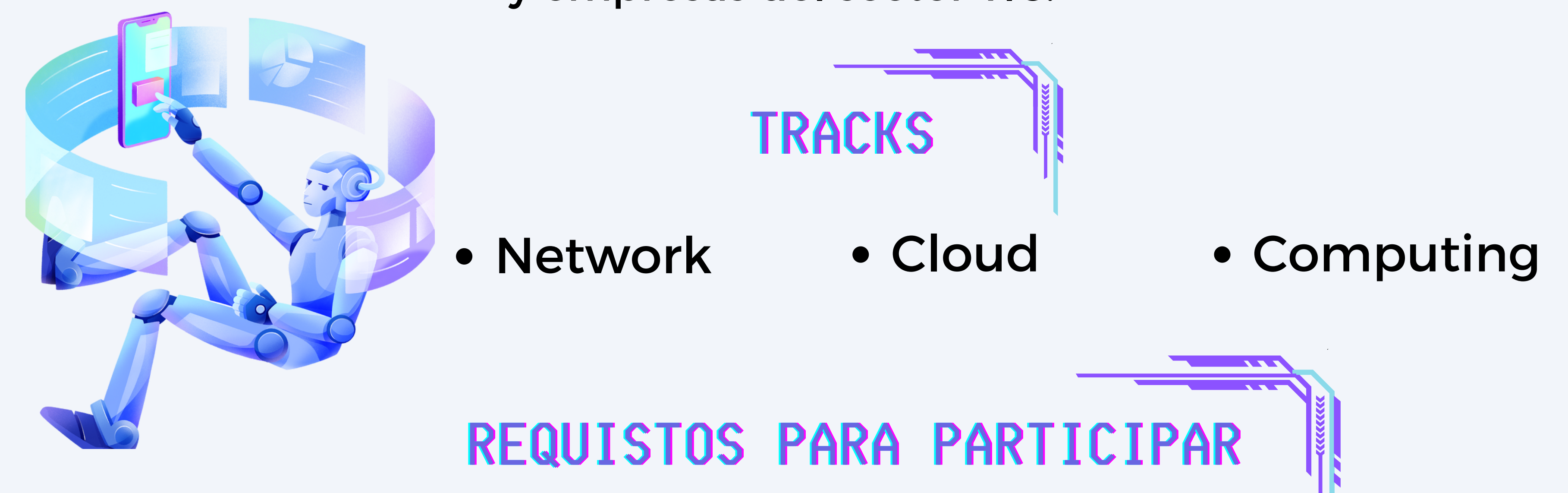

5.Inscribirse solo a uno de los tres tracks. 6.Manejar el idioma de inglés. 7. Tener conocimientos básicos en el track que se inscribió.

### Los participantes deben:

1. Ser estudiantes activos de

## ESCOGE LA REGIÓN

Al ingresar a la página debes escoger la región desde la que vas a concursar, en este caso selecciona **Latin America.**

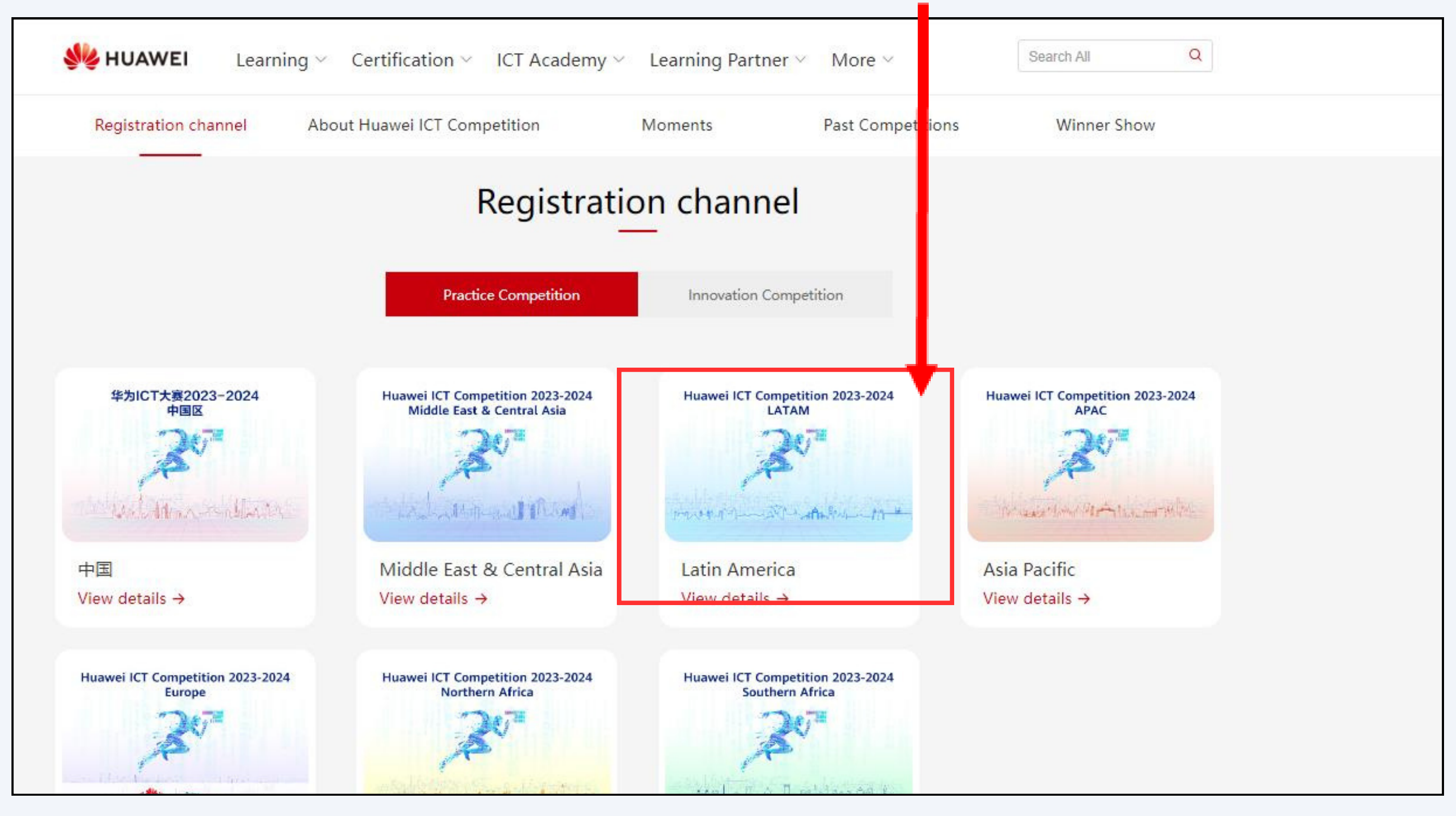

## PASOS PARA LA INSCRIPCIÓN

## INGRESA A LA PÁGINA

En tu navegador de confianza, dirígete a la página oficial de Huawei ICT Competition 2023-2024.

> **https://e.huawei.com/en/talent/ict-academy/#/ict-contest? compId=85131973**

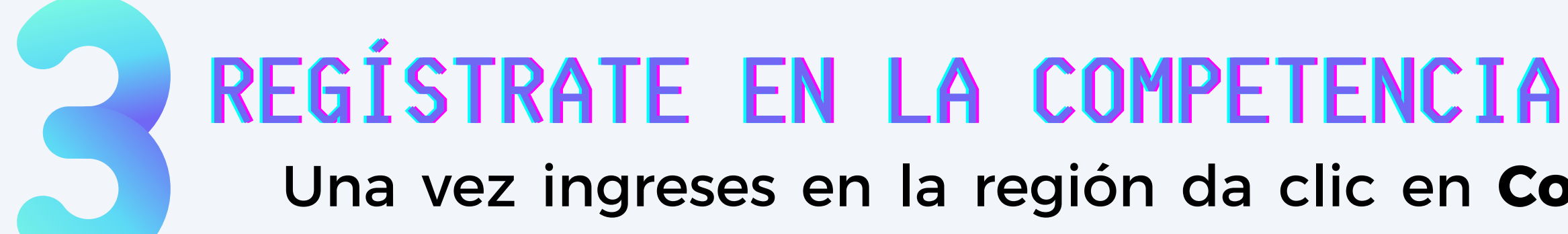

Una vez ingreses en la región da clic en **Competition Registration** para hacer parte de la competencia.

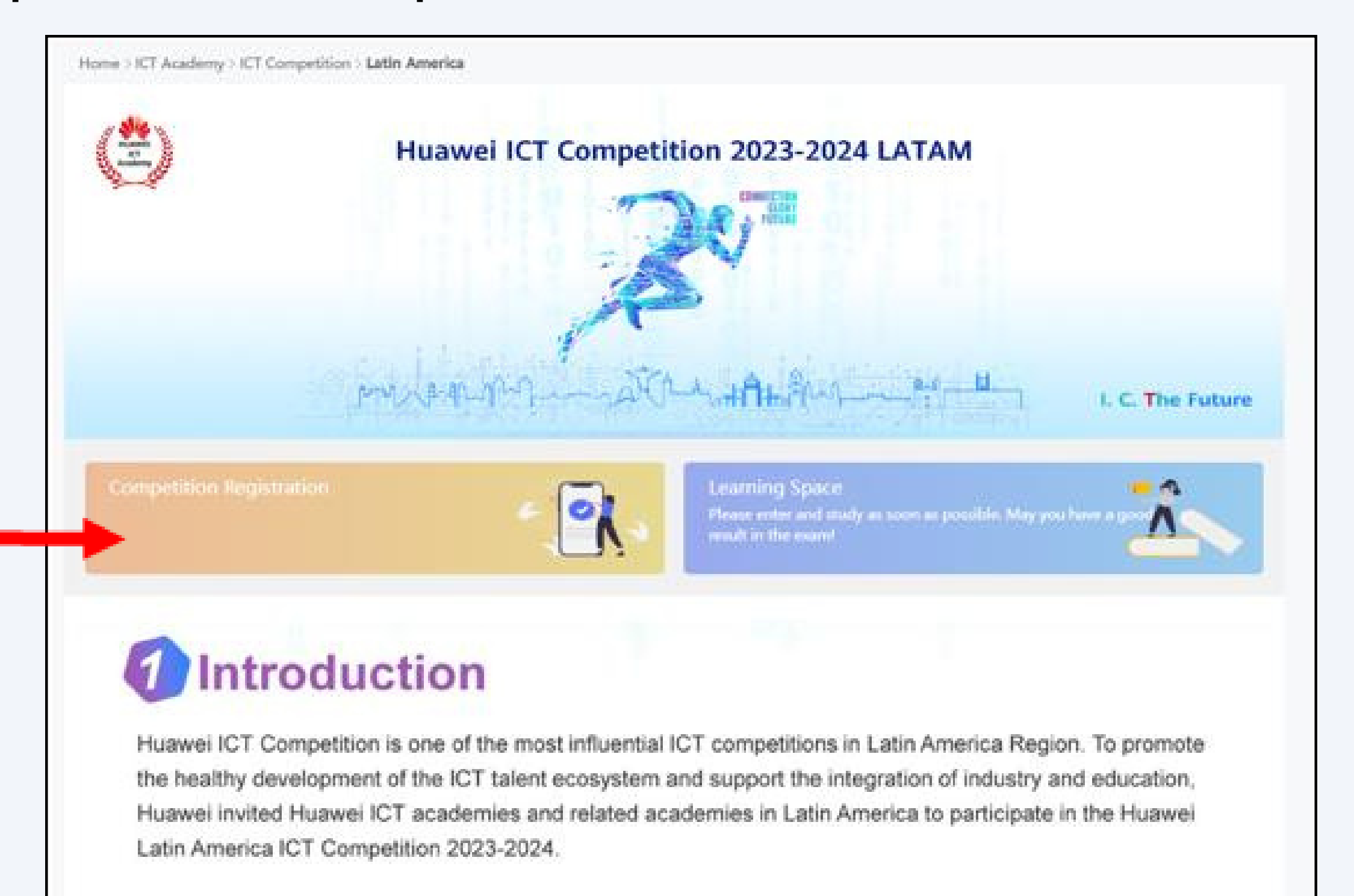

## PASOS PARA LA INSCRIPCIÓN

Si ya tienes una cuenta completa tu ID y contraseña, si no posees una dale click a **Register.**

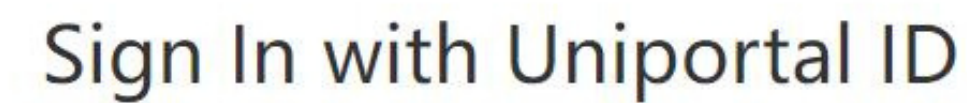

Email address, mobile number, account name, or W3 account

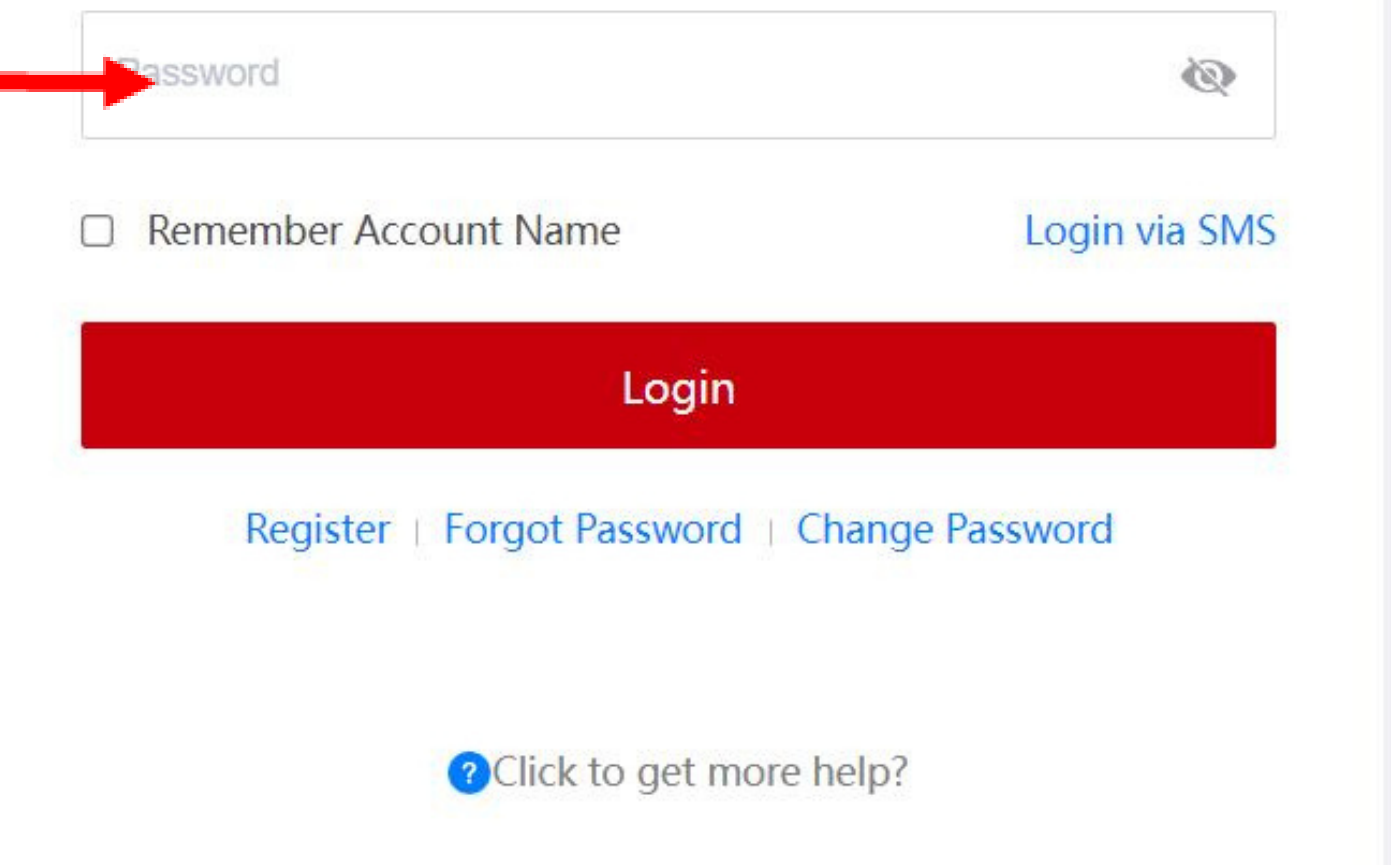

### Sign In with Uniportal ID

Email address, mobile number, account name, or W3 account

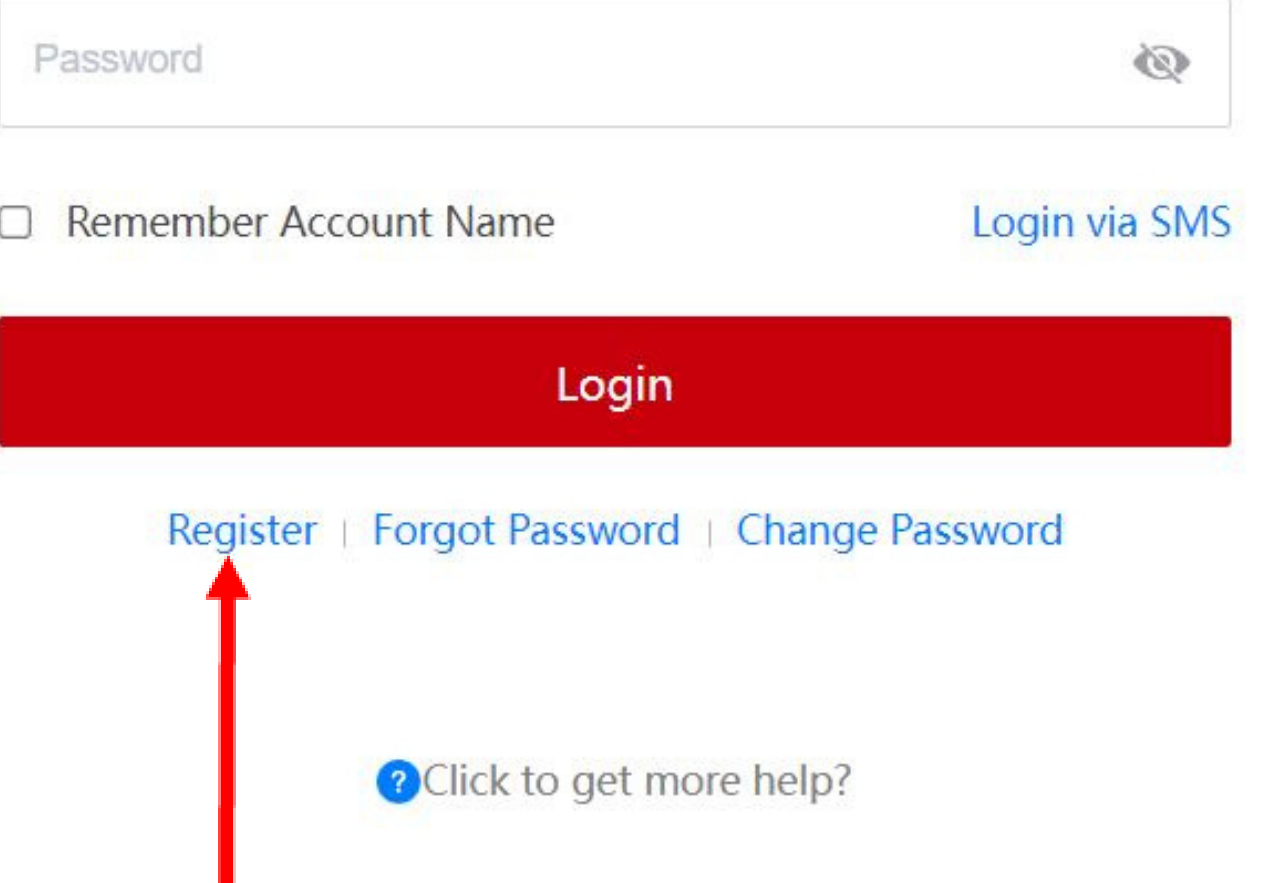

### **3.1 En caso de ya tener una cuenta, completa los siguientes datos que aparecen en el formulario.**

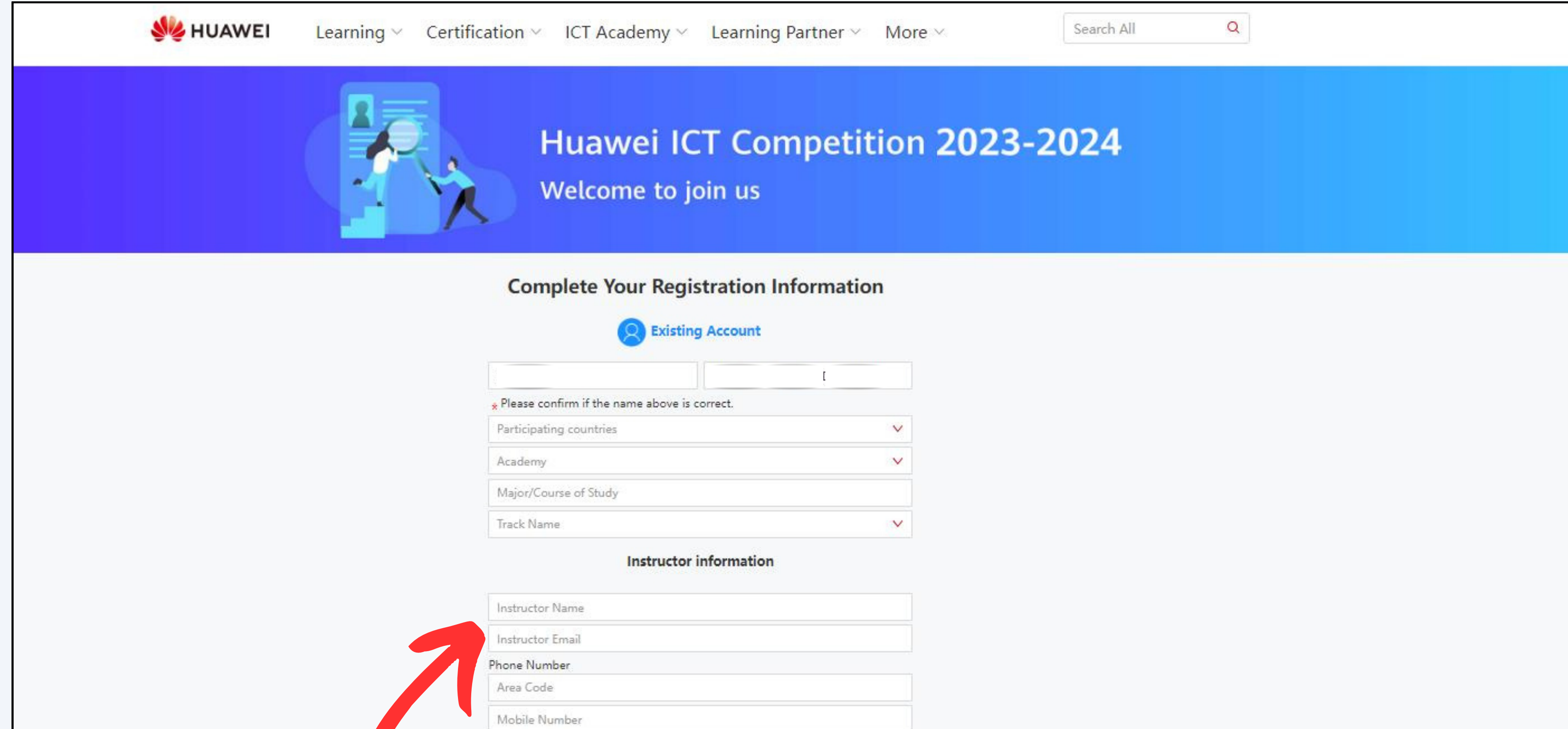

Huawei will collect and process your personal data based on your purpose

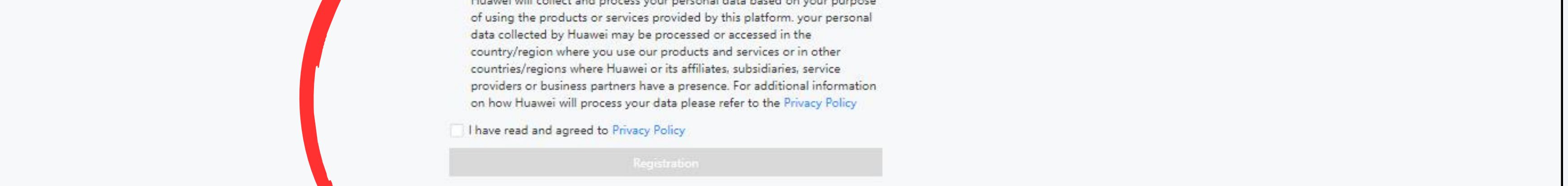

### **NOTA: DEBES PONER LOS DATOS DE UN PROFESOR DE TU UNIVERSIDAD QUE ESTÉ DISPUESTO A SER TU INSTRUCTOR Y ACOMPAÑARTE EN LA COMPETENCIA**

#### **B. Solicita** el código de verificación que llegará a tu correo.

## PASOS PARA LA INSCRIPCIÓN

**A. Completa** los dos primeros campos para realizar el registro. Utiliza tu correo electrónico.

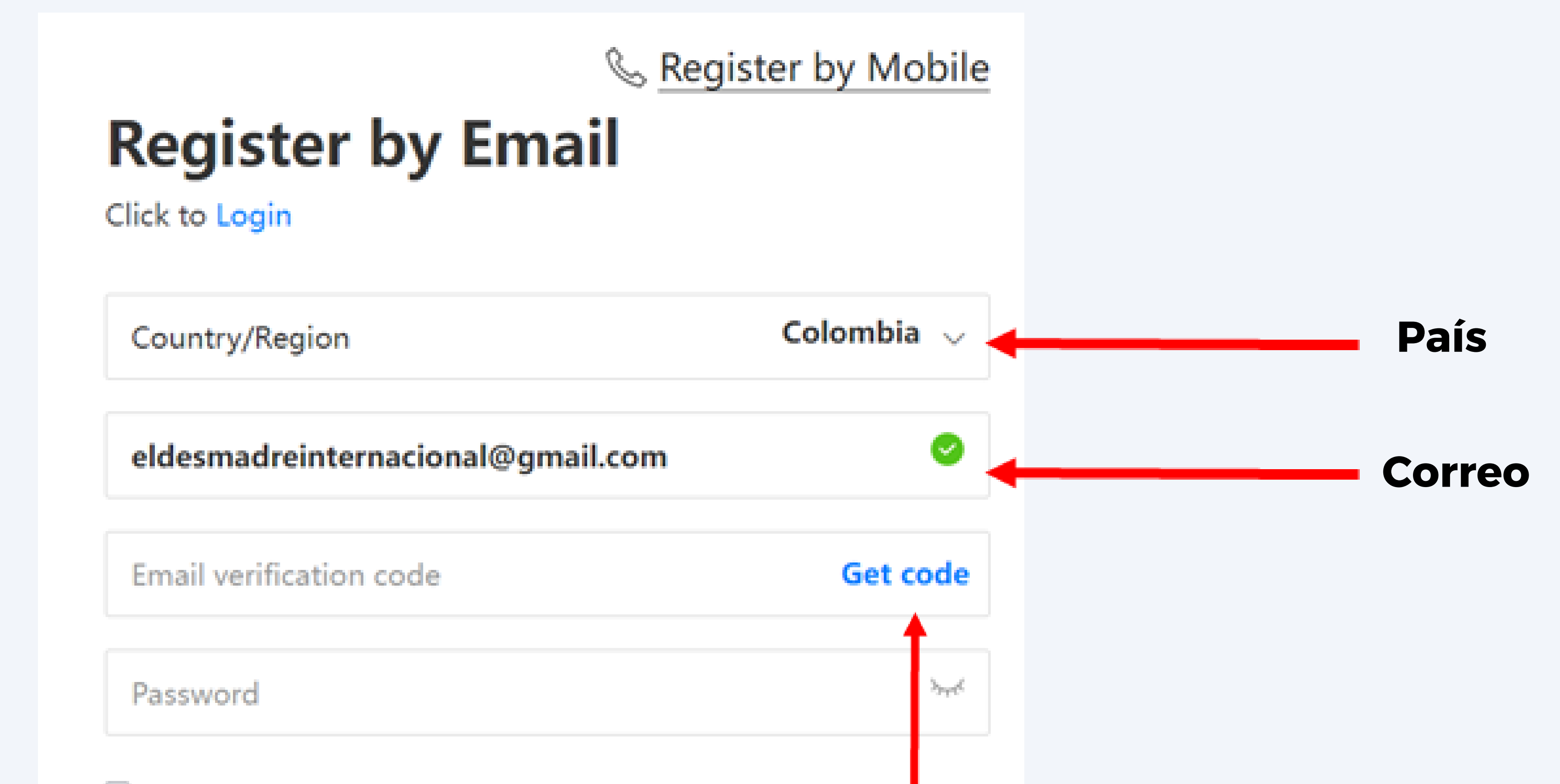

□ \* I have read and agree to Privacy Policy and Terms and Condition

### **3.2 Si no tienes una cuenta, selecciona la opción REGISTER y sigue estas instrucciones:**

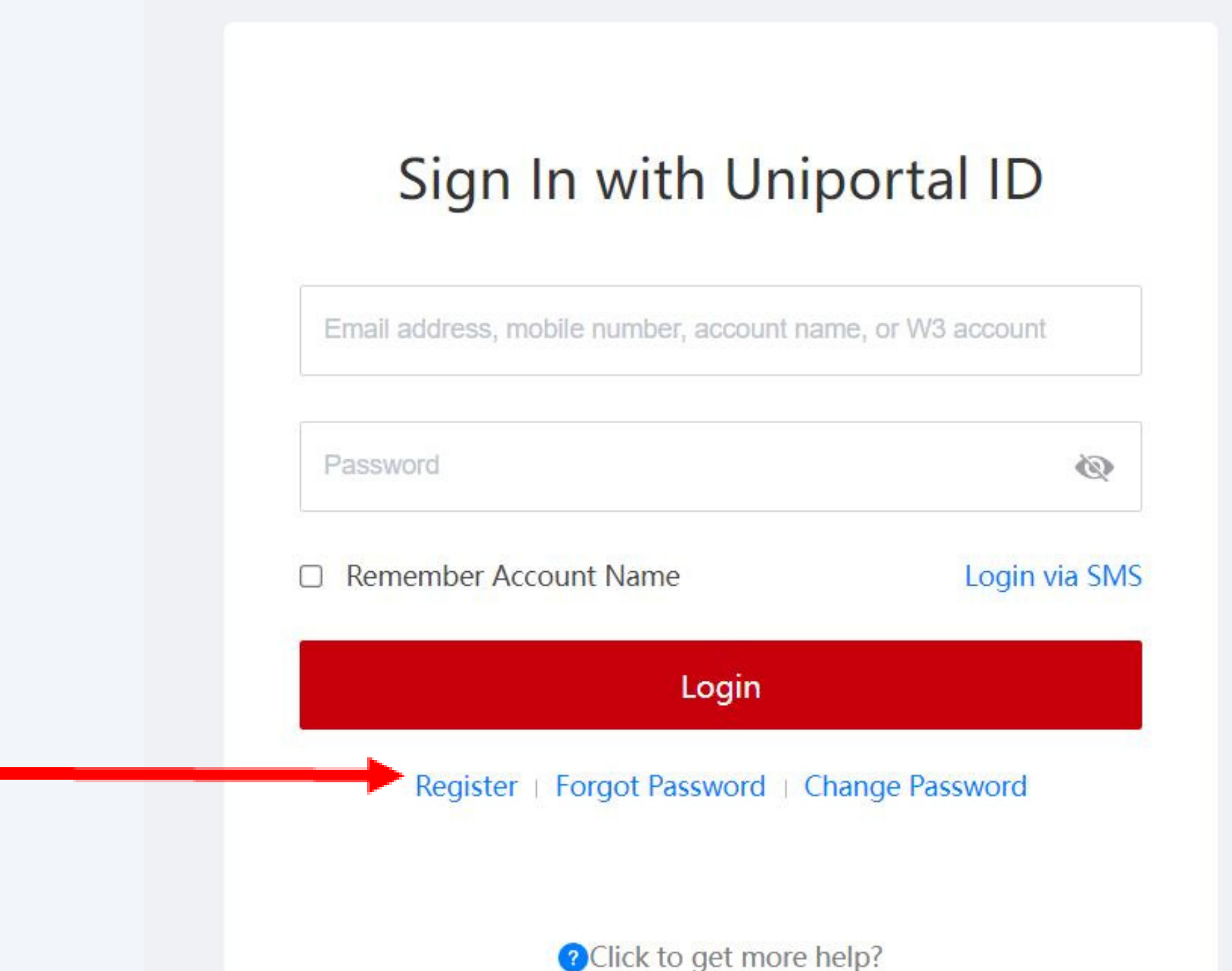

## PASOS PARA LA INSCRIPCIÓN

& Register by Mobile

## **Register by Email**

Click to Login

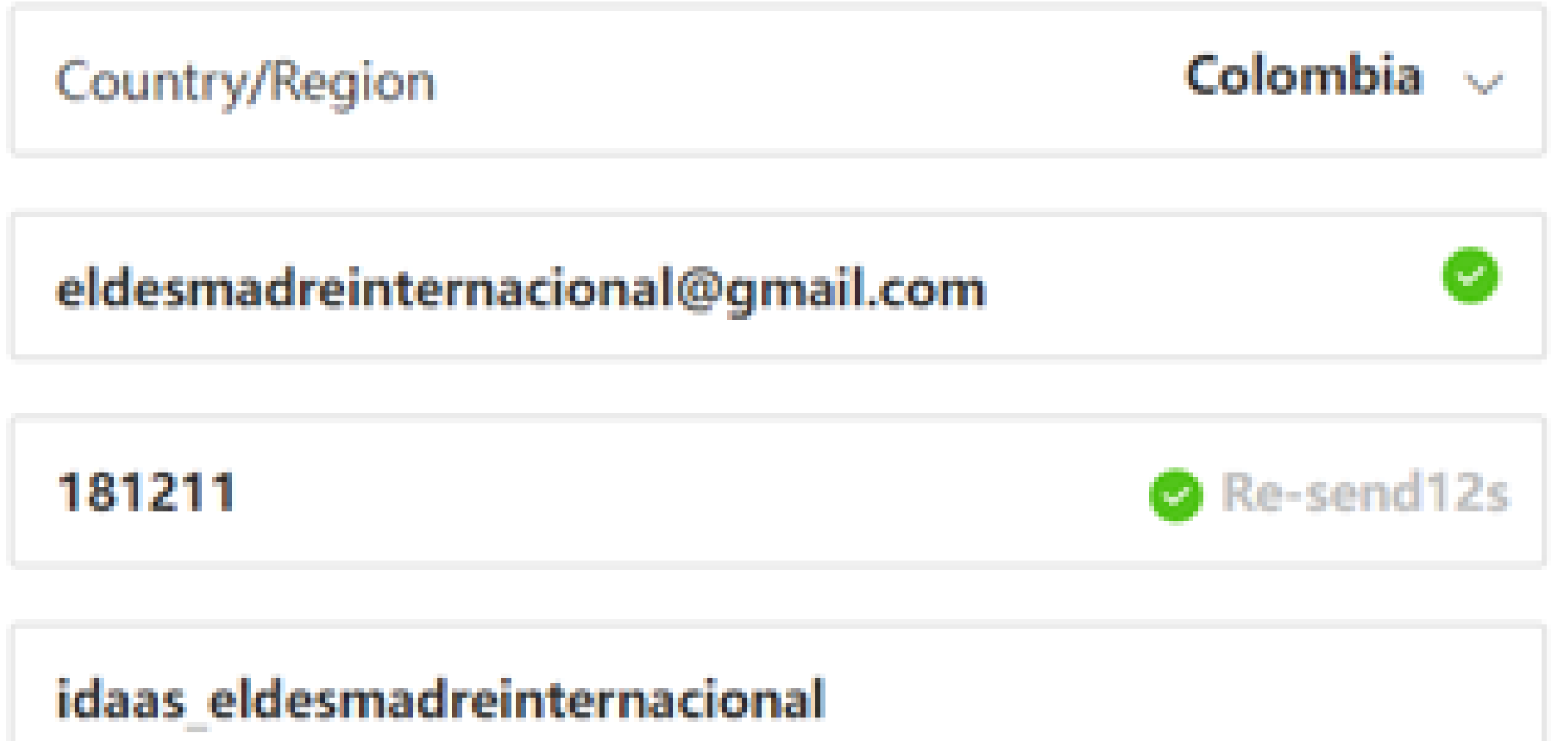

Account name used for login and unique identification. The

value is generated by the system by default and can be

**C.** Una vez ingreses el código de verificación, el sistema te dará un account name de manera automática. Por favor, **asigna una clave** para la cuenta.

**D. Acepta** términos y condiciones.

changed.

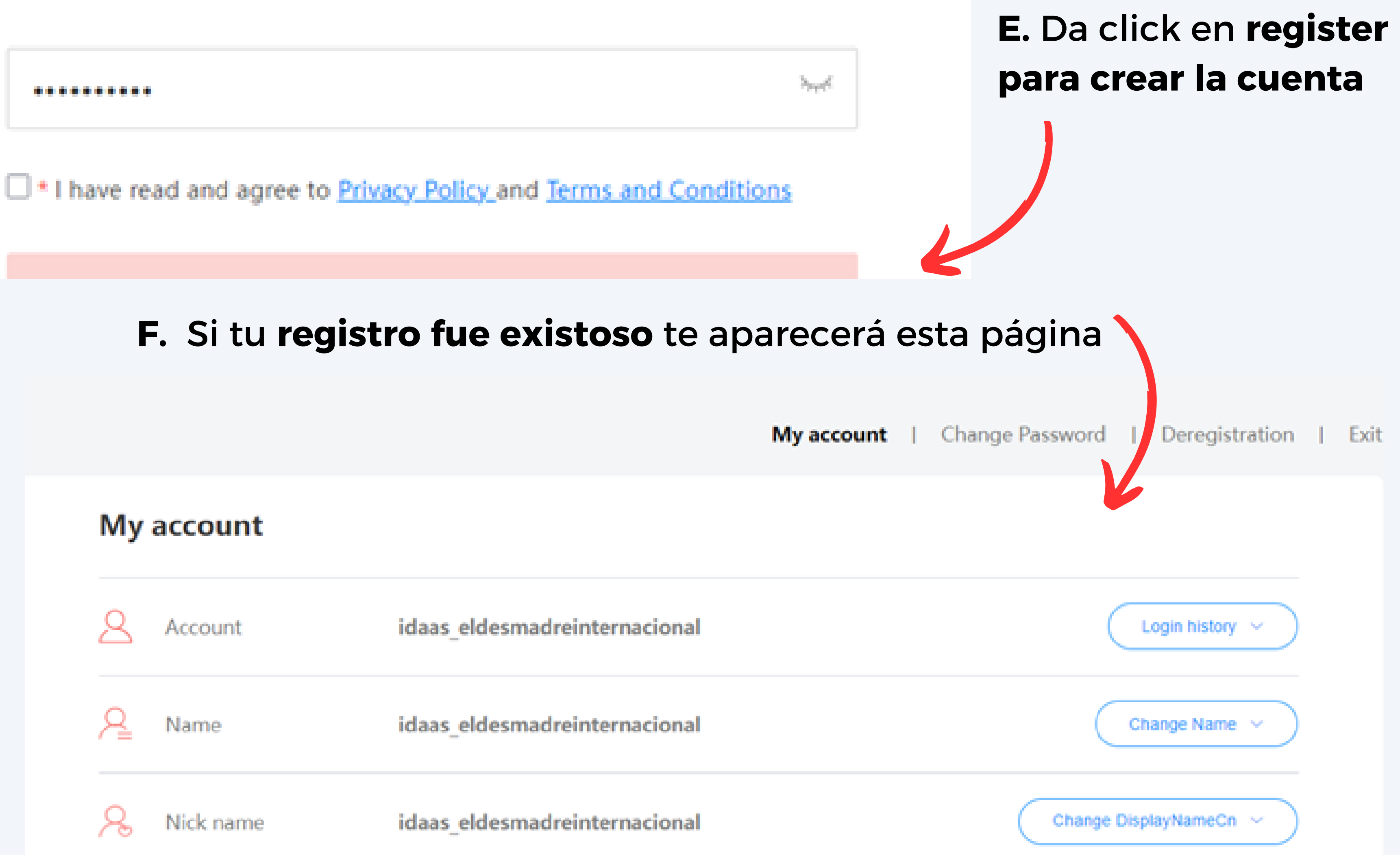

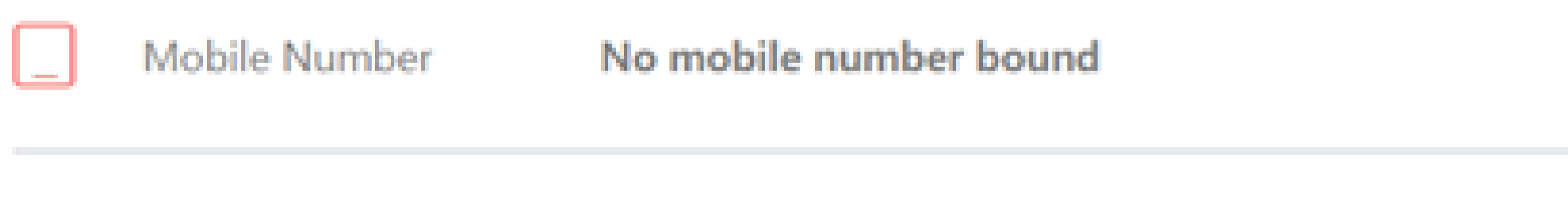

Email

eldesma\*\*\*\*\*\*\*\*\*acional@gmail.com

Change Email Address

 $\mathsf{Bind} \ \vee$ 

### ¡**Huawei ICT Competition comprometidos con el desarrollo del talento TIC en Colombia!**

# PASOS PARA LA INSCRIPCIÓN

**NOTA: DEBES PONER LOS DATOS DE UN PROFESOR DE TU UNIVERSIDAD QUE ESTÉ DISPUESTO A SER TU INSTRUCTOR Y ACOMPAÑARTE EN LA COMPETENCIA**

### EMPIEZA A CAPACITARTE

Ya completado todo el proceso de registro, puedes acceder a los espacios de aprendizaje en Learning Space, seleccionar uno de los tres tracks (Network, Cloud y Computing) en el que vas a concursar y empieza a aprender.

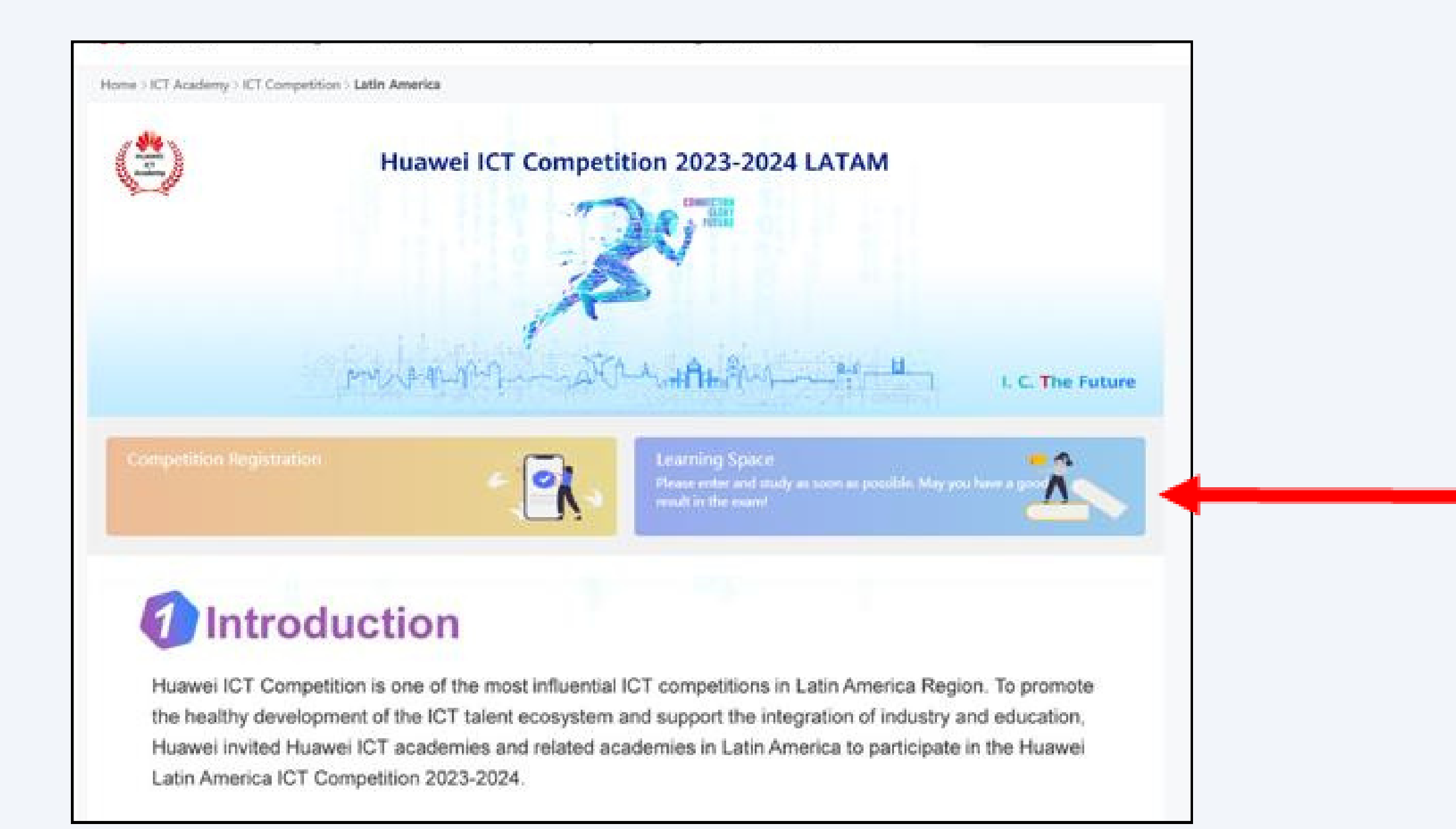

### **E.** Una vez completes el registro debes **llenar el formulario de inscripción a la competencia.**

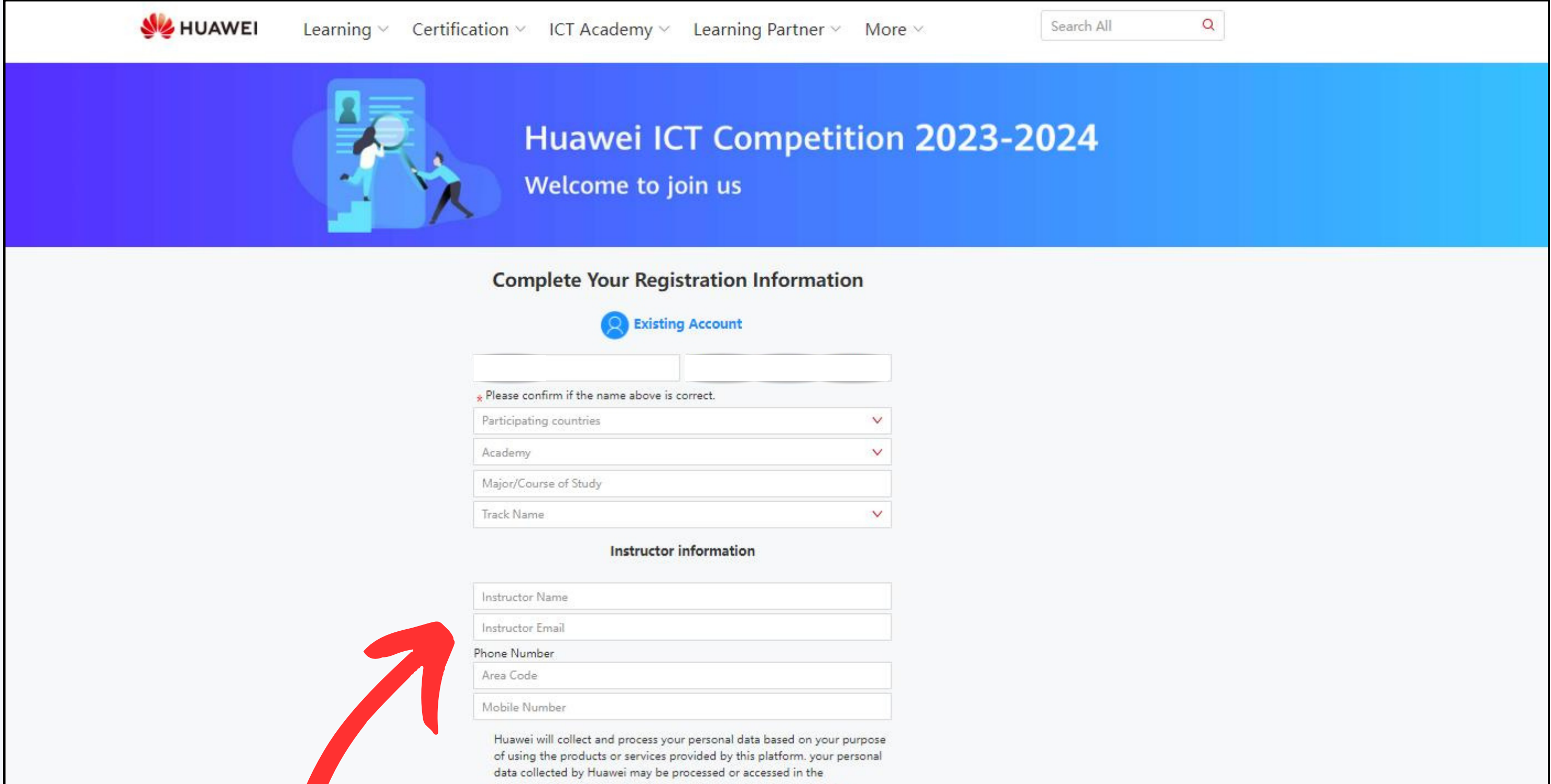

country/region where you use our products and services or in other countries/regions where Huawei or its affiliates, subsidiaries, service providers or business partners have a presence. For additional information on how Huawei will process your data please refer to the Privacy Policy

Thave read and agreed to Privacy Policy